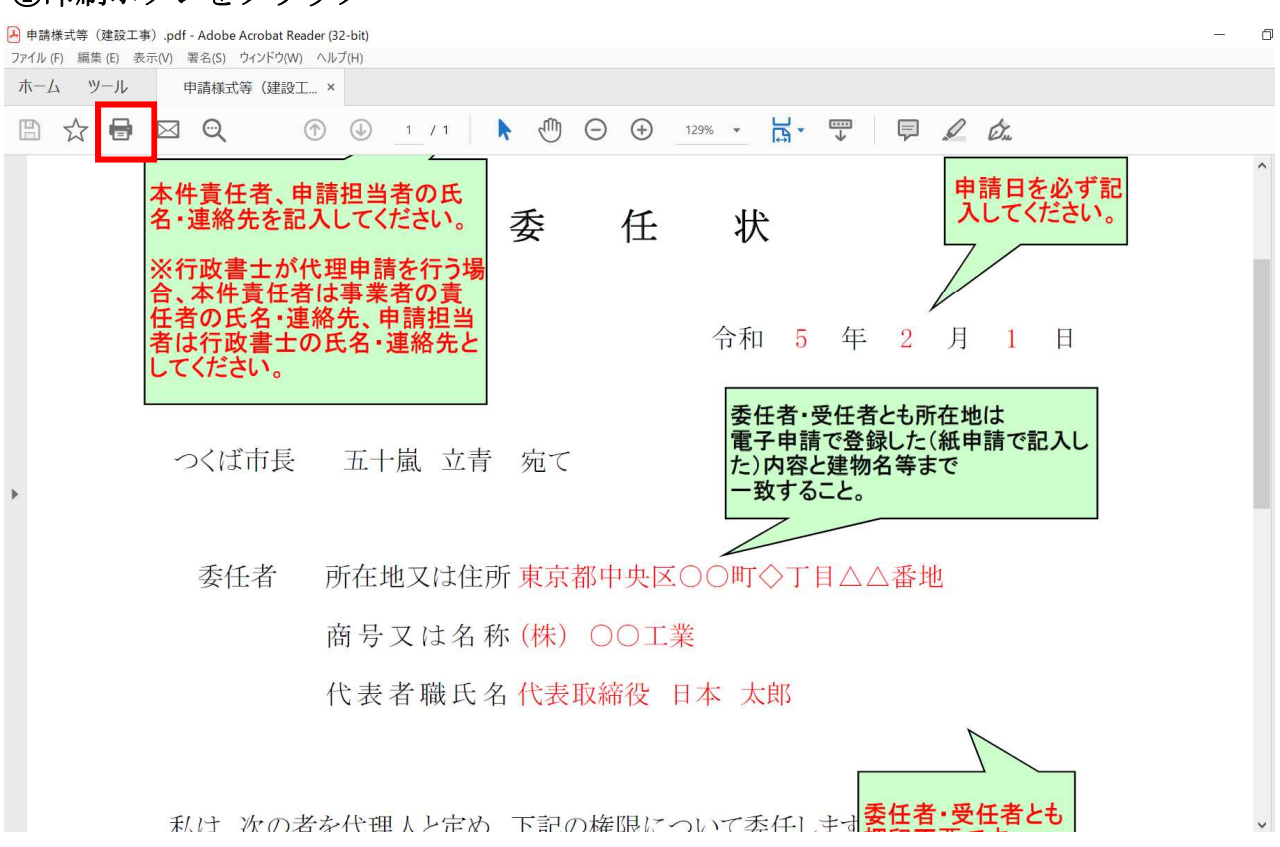

②プリンターから、「Microsoft Print To PDF」を選んでクリック

| A 申請様式等 (建設工事) .pdf - Adobe Acrobat Reader (32-bit)<br>ファイル (F) 編集 (E) 表示(V) 署名(S) ウィンドウ(W) ヘルプ(H) |                                                                                                    | O.       | X                                               |
|----------------------------------------------------------------------------------------------------|----------------------------------------------------------------------------------------------------|----------|-------------------------------------------------|
| ホーム ツール<br>申請様式等 (建設工 ×                                                                            |                                                                                                    |          |                                                 |
| 8<br>$\Theta$<br>⊠<br>$\vec{\lambda}$                                                              | ₾<br>$\mathbb{R}$ .<br>罡<br>$\Box$ $\Box$<br>$\bigoplus$<br>$\Theta$<br>(T)<br>1 / 1<br>129% $\blacktriangledown$<br>$\ddot{\phantom{1}}$                                                                                                    |          |                                                 |
| 本件青任者<br>名・運絡先<br>任<br>者は行政<br>してください<br>つくば市<br>委任                                                | 印刷<br>$\times$<br>ʻi2<br>$\Delta V$ $\mathcal{I}$ (H) $\Omega$<br>プリンター(N): CanonGLIPSLX<br>詳細設定(D)<br>$\bar{\mathbf{v}}$<br>プロパティ(P)<br>$\Lambda_{\circ}$<br>CanonGLIPSLX<br>部数(C): 1 JUST PDF 4<br>□ グレースケール (白黒) で印刷(Y) □ インク / トナーを節約 (i)<br>Microsoft Print to PDF<br>倍率: 95%<br>印刷するペーMicrosoft APS Document write<br>●すべて(A) Send To OneNote 2016<br>209.97 x 296.93 ミリ<br>▶ 詳細オプション<br><b>BELL TEAMS</b><br>Separat na maran<br>POSAY CA RE 18 84<br>ペーシサイズ処理(i)<br><b>CASH ARTISTS</b><br>4.46<br>ポスター<br>小冊子<br>サイズ(I)<br>複数<br>Gra via or<br><b>BUY MASSAGE REPAIRCONSTRULES</b><br>○実際のサイズ<br>○合わせる(F)<br><b>BEZGAN BE COSM</b><br><b>CREAK CREAK 13 18</b><br>● 特大ページを縮小<br>100<br>○カスタム倍率:<br>%<br>4.800000.00.78008-0-785.2<br><b>PORTUGE SABAPEGERY GOODS</b><br>□ PDF のページサイズに合わせて用紙を選択(Z)<br><b>MAXIMA IN COTA FAXA</b><br>SCHALLER IN - To MARINE HOLD<br><b>45 59 45 18 14</b><br>□ 用紙の両面に印刷(B)<br>48.99 (8315)<br>3589<br>1 SASPANINGER<br>1 November<br>1 November 19<br>1 November 19<br>1 November 1980<br>向き:<br>◎ 白動<br>○縦<br>○横<br>注釈とフォーム(M)<br>$\langle\langle\langle\rangle\rangle\rangle$<br>$\rightarrow$<br>文書と注釈<br>注釈の一覧(T)<br>$\checkmark$<br>1/1ページ<br>印刷<br>ページ設定(S)_<br>キャンセル<br>TV 2X 11 414 PV 11 TV 2X HAPIFIX THAN ANAP | $\wedge$ | $^{\circledR}$<br>ş<br>lhe<br>$\lambda_{\rm O}$ |
|                                                                                                    | 利け 次の考え代理 しと定め 下記の協限について委任1 もす <mark>委任者・受任者とも</mark>                                                                                                    |          | $\rightarrow$                                   |

## ①印刷ボタンをクリック

## ③「印刷」をクリック

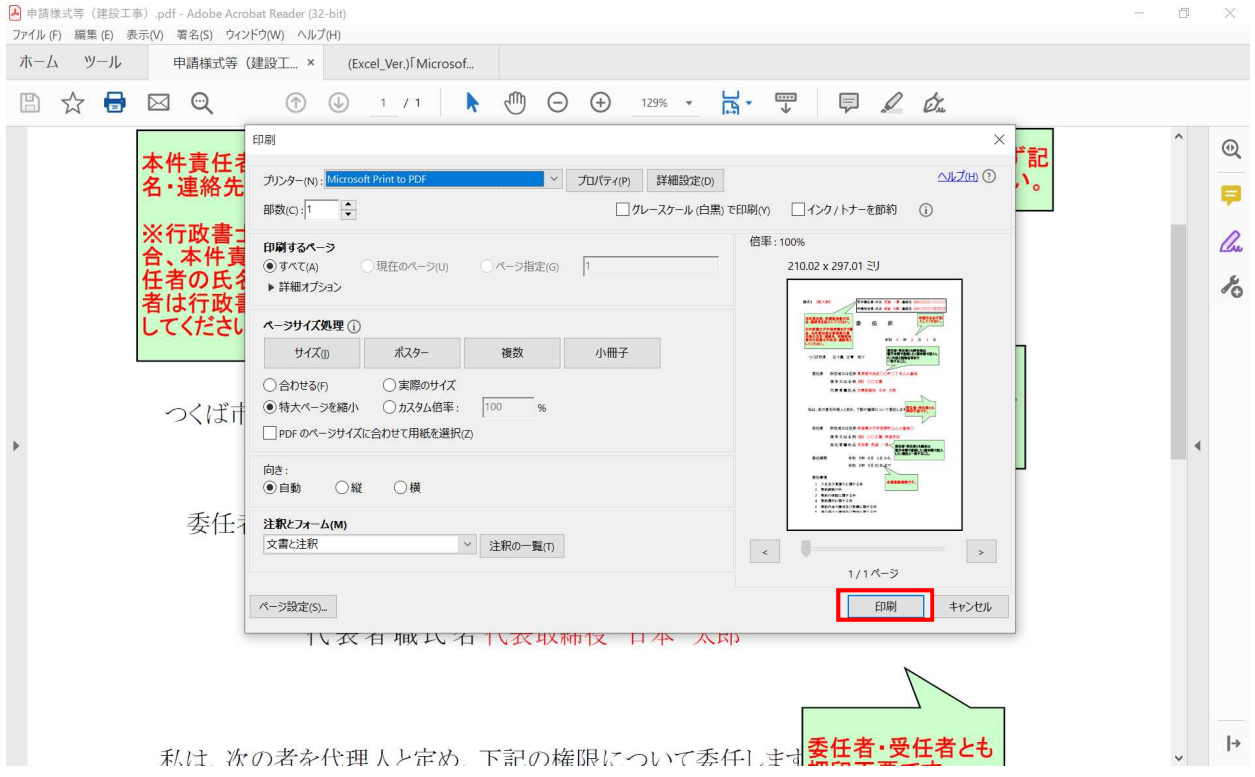

## ④作成されたPDF ファイルを名前を付けて保存